## **Sistema de turnos Instructivo para Socios**

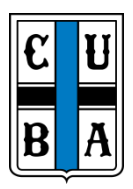

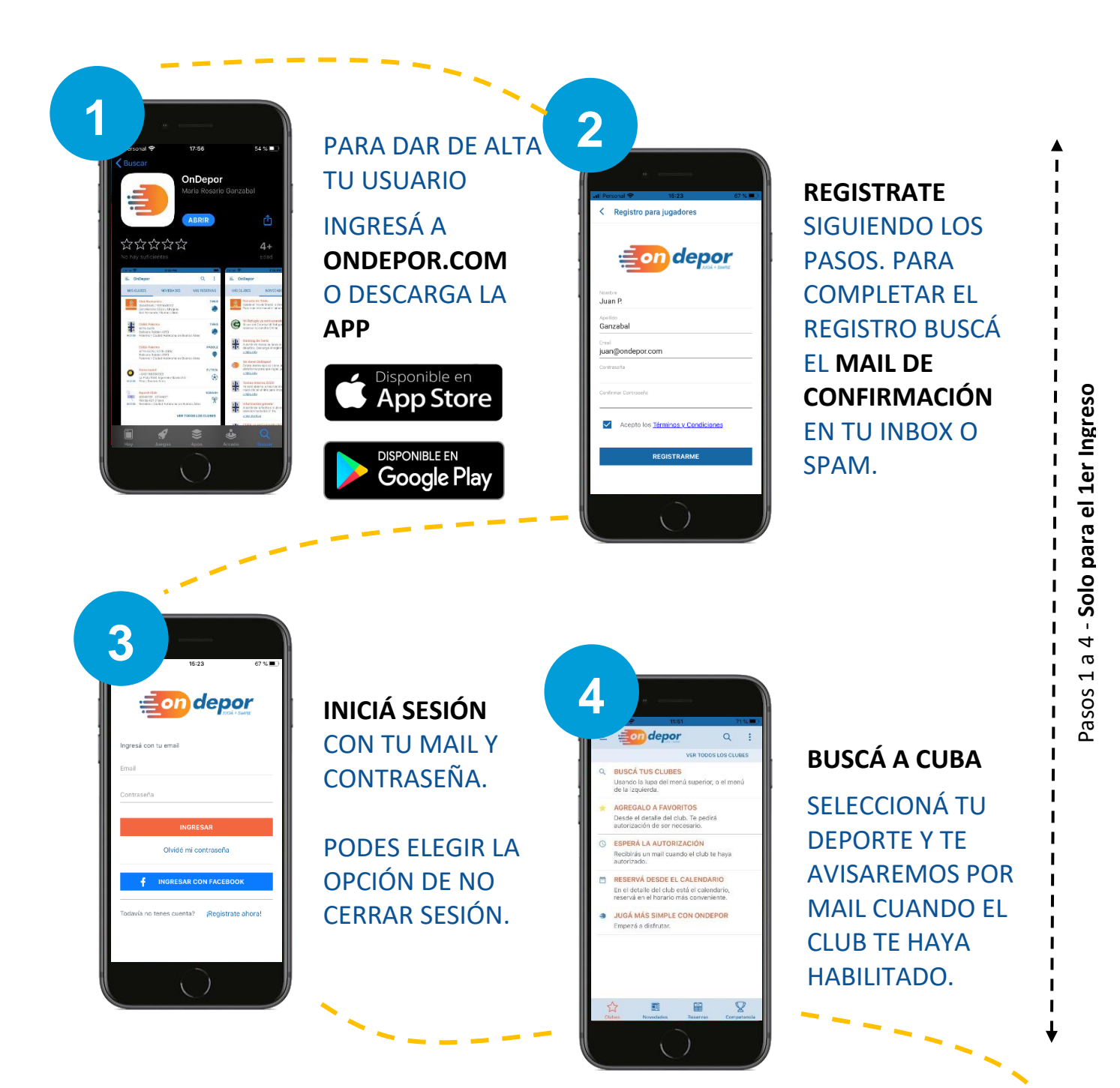

*SIGUE EN LA SIGUIENTE PÁGINA* 

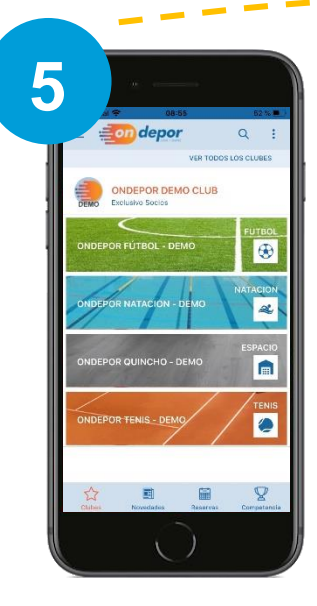

## **DESPLEGÁ EL CALENDARIO** DENTRO DE TU DEPORTE Y MIRÁ LA DISPONIBILIDAD DE CUPOS.

PODES VER LOS PROTOCOLOS Y REGLAMENTOS **INTERNOS** 

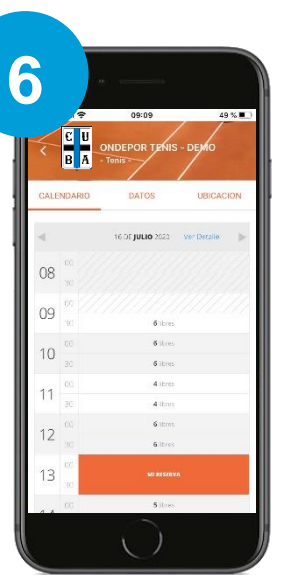

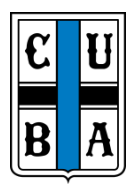

## **RESERVÁ**

TU TURNO PRESIONANDO EN EL HORARIO DE TU PREFERENCIA

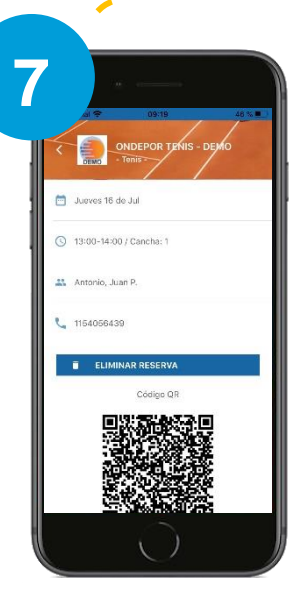

MIRÁ EL **DETALLE DE TUS RESERVAS** Y ACCEDÉ A TU **CÓDIGO QR DE ACCESO**. TE LLEGARÁ POR

MAIL EL CODIGO QR PARA PODER ENTRAR A LA SEDE

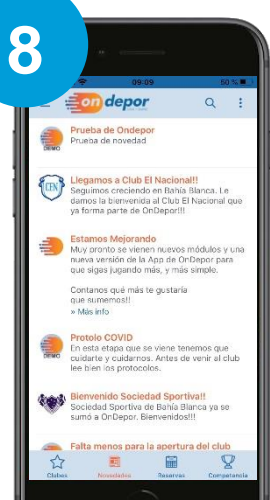

## MIRÁ LAS **NOVEDADES** Y LA **CARTELERA** Y ENTERATE DE TODO LO QUE PASA EN CUBA.

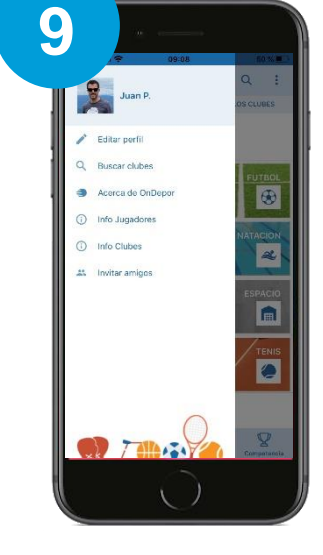

**PODES EDITAR TUS DATOS** O TU FOTO DE PERFIL Y ACCEDER A MÁS INFORMACIÓN

> Cualquier duda o sugerencia escribinos a **turnos@cuba.org.ar**